**Electronic Tools for Organization & Time Management and their Optimal Use**

### **Christopher Shanahan, M.D. M.P.H.**

Assistant Professor of Medicine , Dept. of Medicine Boston University School of Medicine

### Turning Point Set Up

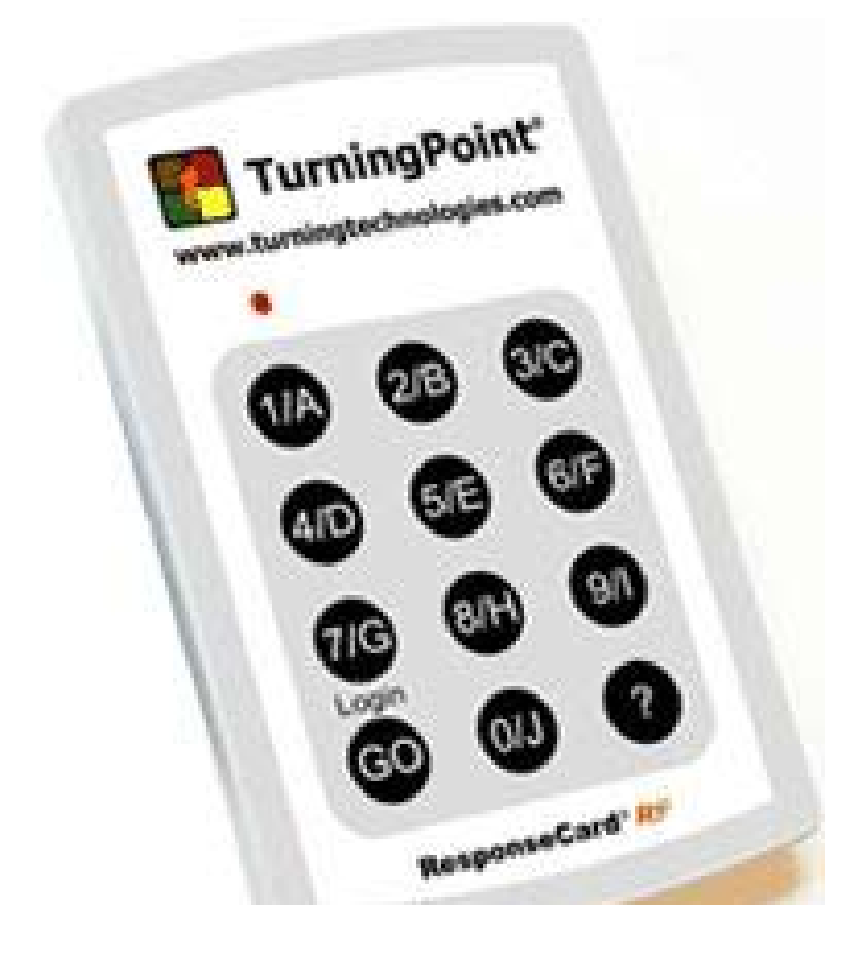

Enter **"Go, 41, Go"** IntoResponse Card

### **Audience Demographics**

- **1. Research Scientist**
- **2. Clinical Investigator**
- **3. Clinician Educator**
- **4. Clinician**
- **5. Administrator**
- **6. Other**

### **Audience Motivation**

# I am:

#### **1. Productive…..**

*Want to be even more productive*

**2. Not as productive as I should be**

*Want to be more productive*

- **3. Organizationally challenged**
- **4. Here for the food**

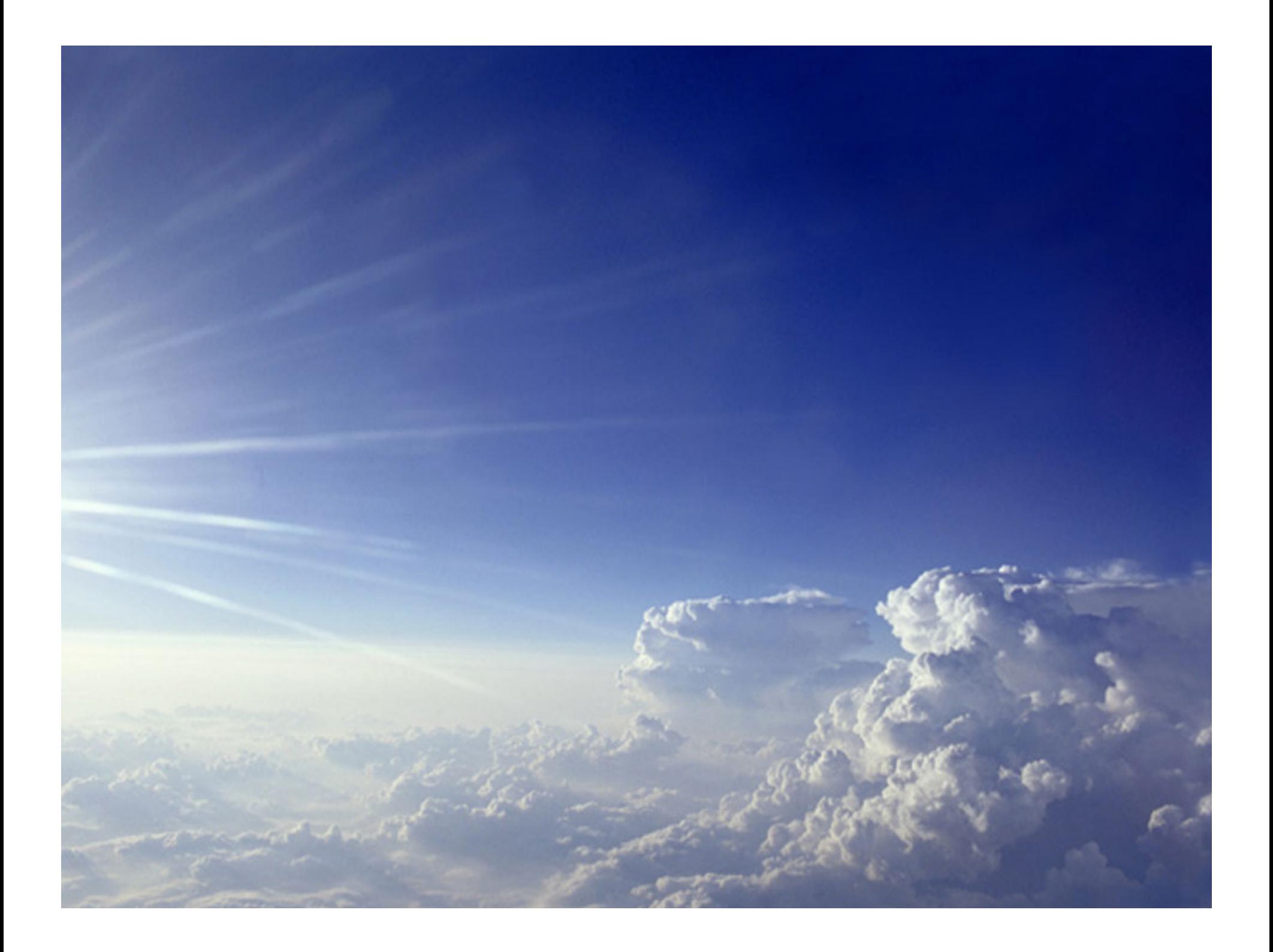

# **Outline**

- The Problem / Common Challenges
- Basic Principles
- Windows & File Management
- Connecting remotely
- Outlook
- PowerPoint
- Internet Tools
- Web Applications
- More Information
- Questions

# **The Problem / Common Challenges**

### • **The Problem**

- Academic Medicine is information intensive
- – $-$  Inadequate training to manage all this information
- –Available tools are not used or used ineffectively

### • **Common Challenges**

- Windows
- –Managing Documents
- eMail
- Working remotely
- –– Creating Presentations

# **Definition: Time management**

- A range of skills, tools, and techniques used to manage time when accomplishing specific tasks, projects and goals (Business & Personal)
	- planning, allocating, setting goals, delegation, analysis of time spent, monitoring, organizing, scheduling, and prioritizing.
	- A time management system is <sup>a</sup> designed combination of processes, tools and techniques.

# **Basic Principles**

- **Adults learn when there is a need to know**
	- Eliminate repetitive activities (automate / avoid)
- **Be curious**
	- Don't accept "No" for an answer
	- Explore / Find a **faster, smarter, easier** way
- **Never touch a document more than once**
	- Decide what to do immediately
	- Build a system to accommodate
	- **Do** (Read, Think, Write, Speak) **Defer**, **Delegate, Delete**
- **Do Today's Work Today**
	- What is it / How long will it take / What's your capacity?
- **Optimize Work Environment**
	- Eliminate clutter / Eliminate paper
	- Increase screen area / Ensure your PC performs

# **Tactics**

- Create a "To Do List" Organize it daily
- Prioritize ruthlessly
- Make appointments with yourself
- Delegate and/or outsource
- Break large time-consuming tasks into smaller tasks

#### **High-level prioritization Schema** (Covey)

**IMPORTANT NOT IMPORTANT IMPORTANT** NOT IMPORTANT

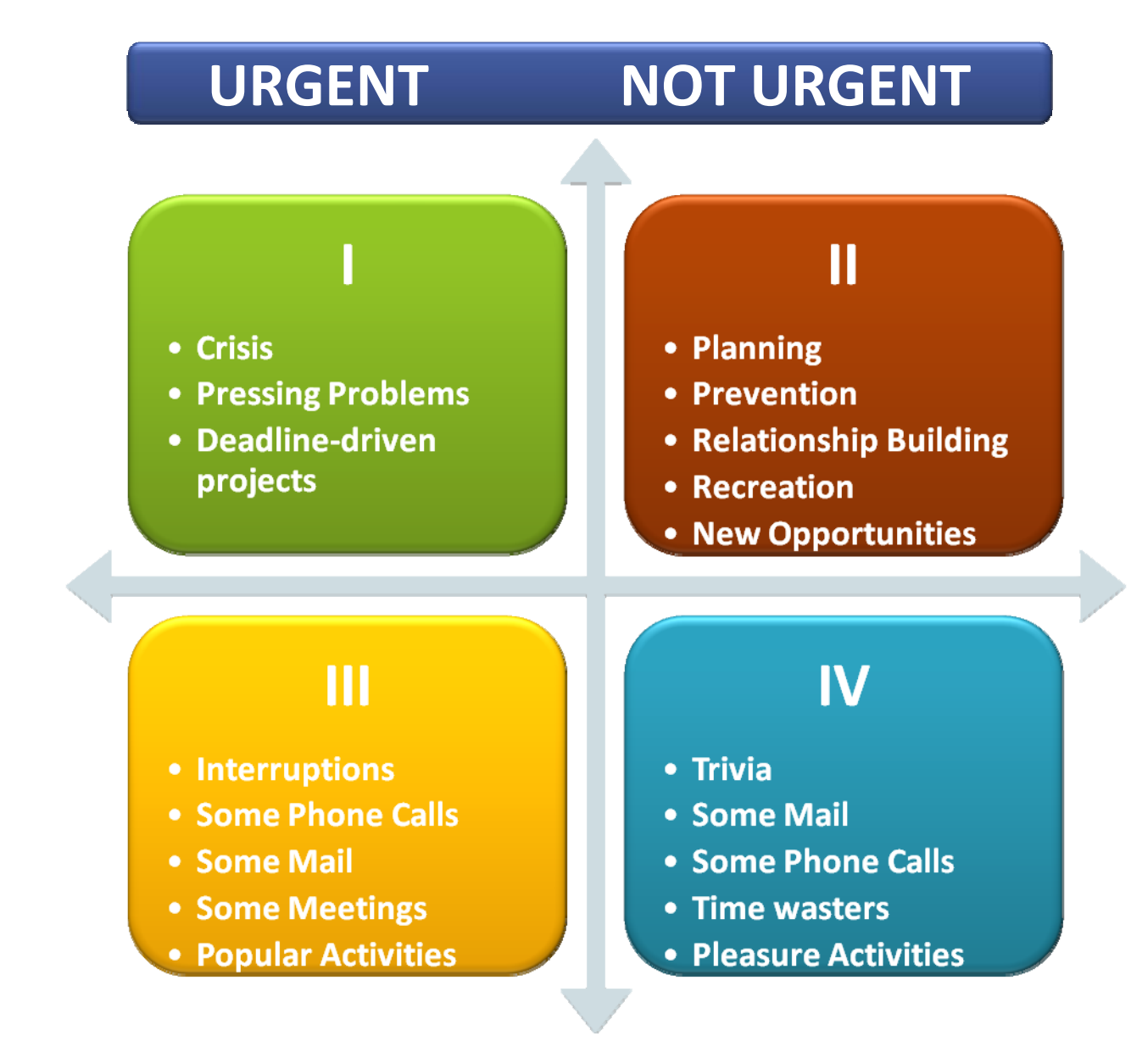

# **Windows**

### • **Internet Explorer**

- Think Documents not Applications
- Folder View Opening Files
- Print, Send To, Open
- Map Network Drives
- **Task Bar**
	- Quick Launch
	- Arrange active windows
	- Custom Tool Bars
		- Favorites / Links / Mapped Drives

# **File Management**

- Store all files and eMail on the network
- Create a logical filing and naming system
	- Use dates & version numbers
- Use same system for storing:
	- Documents
	- eMail

### **Go Faster Use Keyboard Shortcuts**

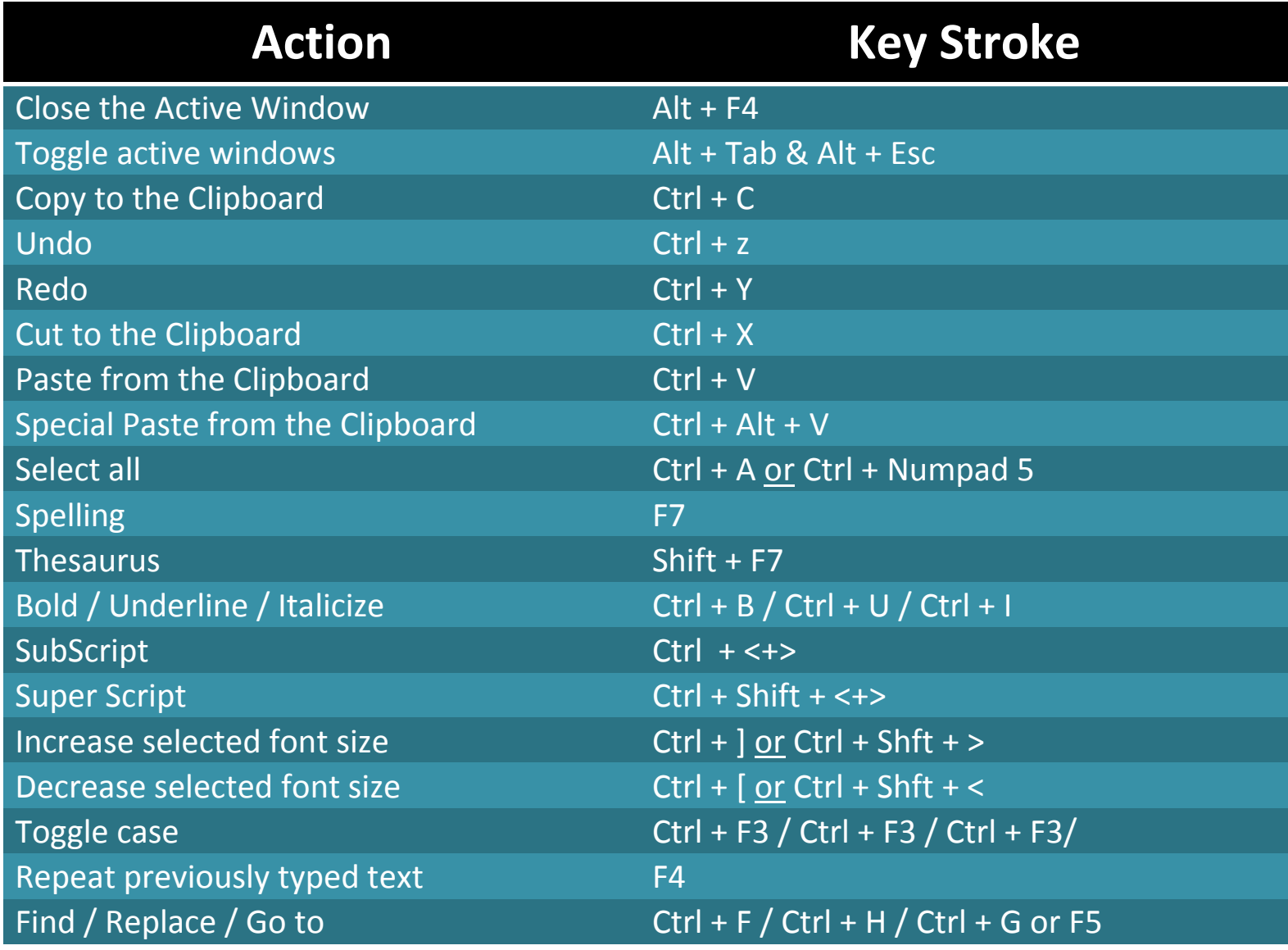

### **Go Faster Use Keyboard Shortcuts**

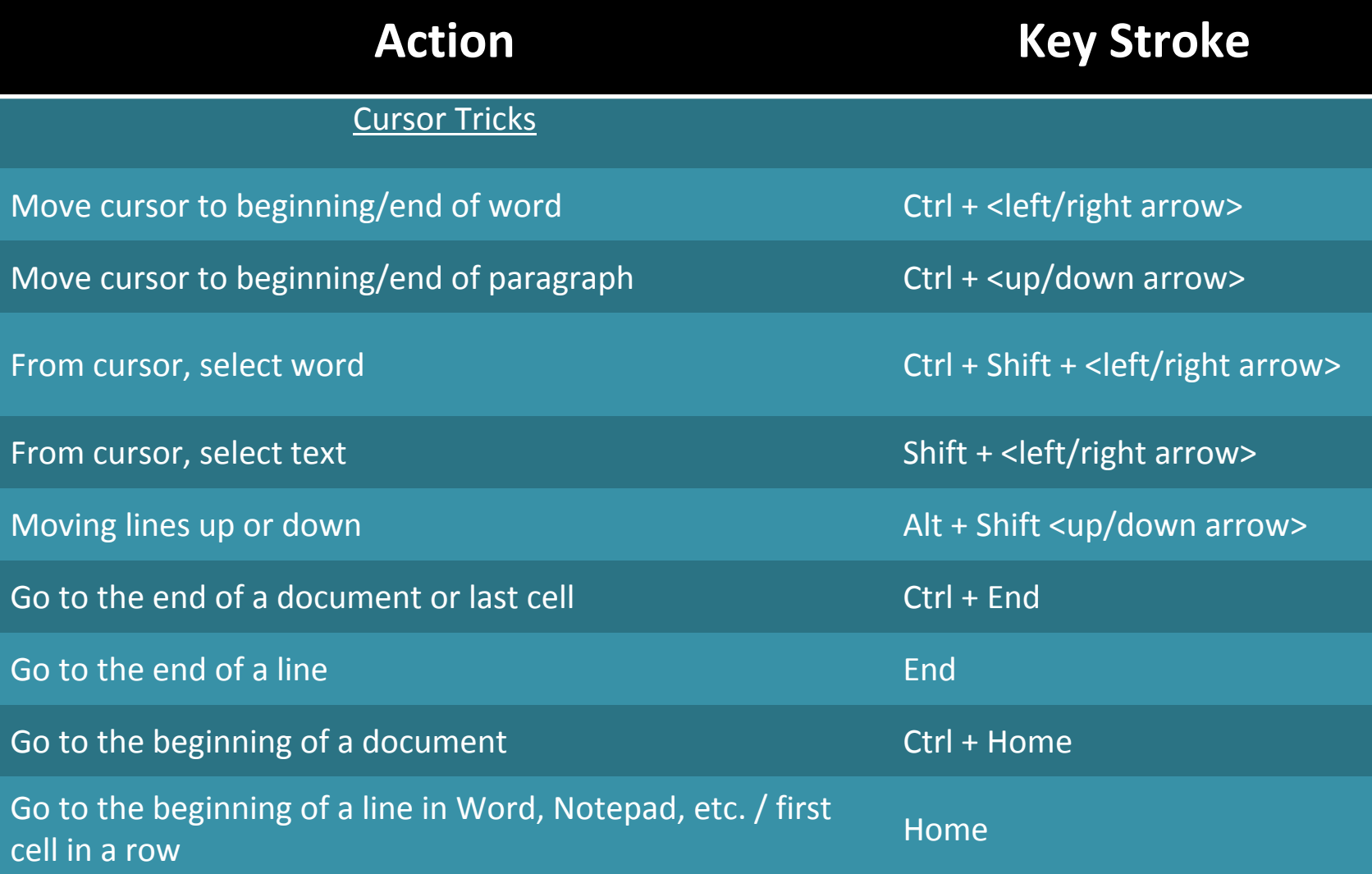

### **Working Remotely**

- 1. Set Office PC to accept remote calls
- 2. At BMC
	- Connect to Office PC via Remote Desktop Connection
- 3. At Home
	- Install VPN RDP on remote PC
		- http://www.bmc.org/its/bmc\_vpn.exe
	- –Connect to Office PC via Remote Desktop Connection

### Consider signing up for BU Terminal **Services**

http://www.bumc.bu.edu/bumc-oit/email/tsweb/

### **Avoid the eMail Web Client.**

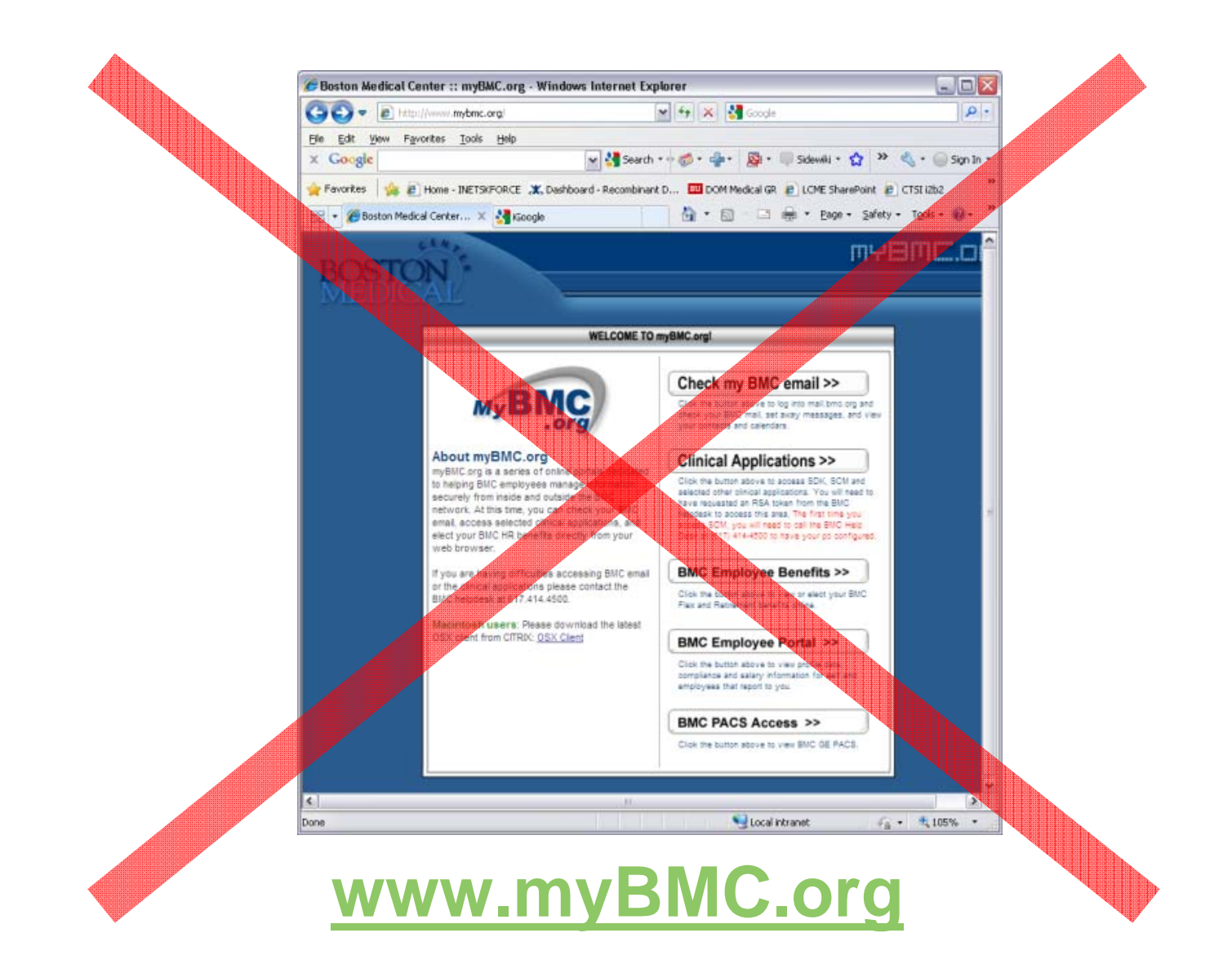

# **Outlook**

- $\bullet$  **Personal information database** 
	- eMail
	- –Calendar / Scheduling
	- –To do list / Tasks
	- –**Notes**
	- **Contacts**
	- Journal
	- **Shortcuts**

# **eMail Challenges**

- **eMail "Jail"**
	- Definition
	- Cause:
		- Use of Outlook as a File Cabinet and/or as a 'To Do List"
		- Poorly Tuned Auto-Archive settings
	- Prophylaxis

### • **eMail efficiency**

- 120 emails / day X 15 seconds (on average) saved per email = 30 minutes per day saved.
- Solution: Apply advanced techniques

# **Develop a personal eMail policy**

# **Do…**

- Aim for Zero Inbox at the end of the day
- –Touch each piece of email ONLY once
- Take action (delete / archive it / defer it for later response / generate an action)
- – Respond immediately ONLY if (< 2 minutes or so important can't wait)
- Write less (Less is more)
- –Let email program manage email as much as possible.
- Schedule time to answer the email you get stick to that schedule
- –Shut off auto-check (Turn off or set to 30 - 60 min)
- Create a Category system

### **Develop a personal eMail policy**

# **Don't...**

- –Use your inbox as a "To Do List."
- –Use your inbox as a filing cabinet.
- –Don't read and answer your email all day long.
- – Do not check your email on demand.
	- **Don't look for interruptions!**
- – Don't answer your email at your most productive time of day.

# **Advanced eMail Techniques 1**

### • **Use Key-board Short cuts**

- Ctrl-N, Ctrl-R, Ctrl-F, Ctrl-Shift R, Ctrl-D
- **Automate Everything: Create & Use Email rules**
- Junk mail
- eMail Rules
- Archiving

# **Advanced eMail Techniques 2**

#### • **Manage your Email**

- Set up a Filing System
- Configuring the Reading Pane
- Tracking
	- Search Folders
	- Arrange by…Date / Conversation / Categorizing (colors) / FU Flagging / Grouping / Sorting
	- **Flagging**
- Favorites Folder
- File attached documents and then remove
- Finding saved email

#### • **Set up Resources / Shortcuts in Outlook**

### **Advanced PowerPoint Techniques**

- One Step PowerPoint Creation
	- From detailed outline (MS Word)
	- $\mathcal{L}_{\mathcal{A}}$  , and the set of the set of the set of the set of the set of the set of the set of the set of the set of the set of the set of the set of the set of the set of the set of the set of the set of the set of th To Format ‐ready slides
- Presenter View
- TurningPoint (Audience Response System)

# **Internet Tools**

### • **Web Browser**

- – Get a Browser that support tabs
	- IE 8.0
	- Google Chrome
	- Firefox)
- Set up and manage:
	- Favorites
	- Links
	- Favorites Bar

# **Web Applications**

- Doodle
- Google
	- *Cheat Sheet*

http://www.googleguide.com/advanced\_operators\_reference.html

- *iGoogle / Google Desktop/Search*
- Survey Monkey
- Wikis
- PodCasts
- SharePoint
- RSS (Real Simple Syndication)
- RefWorks

–http://www.refworks.com/Refworks/login.asp

# **More Information**

### • **Where to learn more or get help**

- Microsoft at Work
	- http://www.microsoft.com/atwork/default.aspx
- Microsoft Office On-line: Help and How-to
	- http://office.microsoft.com/en-us/help/default.aspx
- – BU Subscription to Element K
	- http://www.bumc.bu.edu/bumc-oit/webinfo/elementk/
- **Social Media**
	- –http://mashable.com/2010/01/02/how-to-guide-2010/

# **Questions?**